## **HP Scanjet Professional** 3000

## Guida introdut

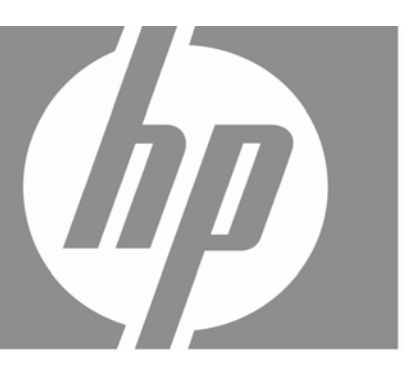

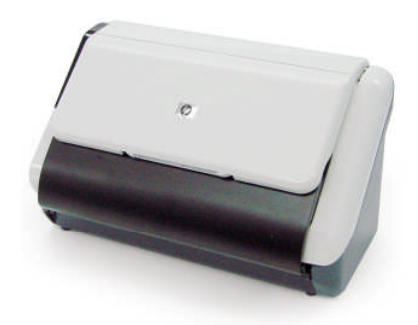

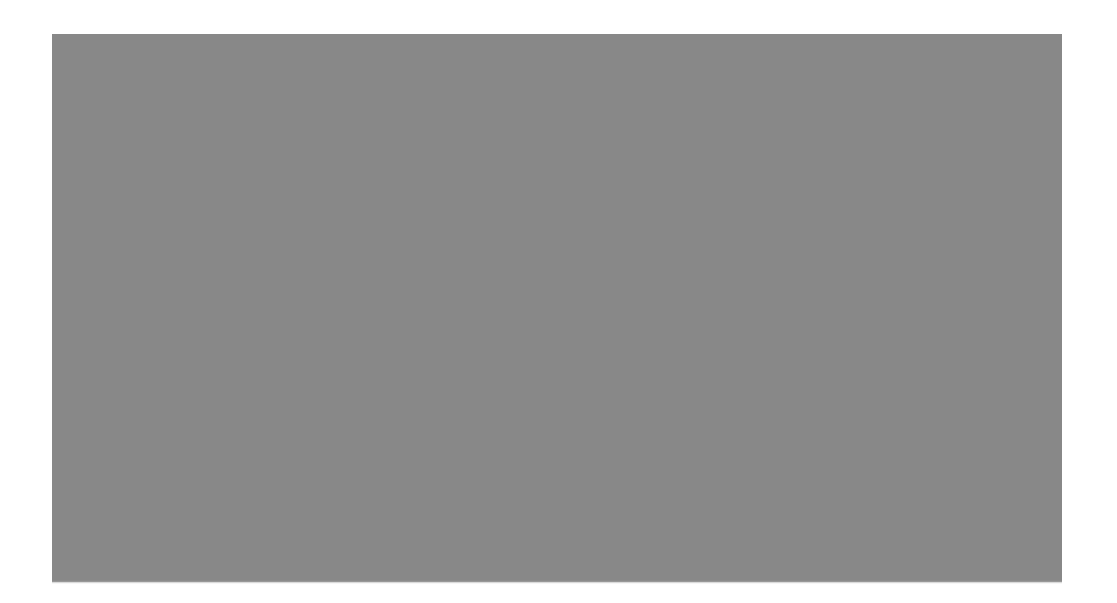

#### **Copyright e licenza**

© 2009 Copyright Hewlett-Packard Development Company, L.P.

La riproduzione, l'adattamento o la traduzione senza autorizzazione scritta sono vietati, salvo nei casi consentiti dalle leggi sul copyright vigenti.

Le informazioni contenute in questo documento sono soggette a modifica senza preavviso. Le uniche garanzie riconosciute per i prodotti e i servizi HP sono quelle espressamente indicate nel certificato di garanzia che accompagna tali prodotti e servizi. Niente di quanto contenuto in questo documento può essere interpretato come una garanzia aggiuntiva. HP non è responsabile per eventuali errori tecnici o editoriali o omissioni contenuti in questo documento.

#### **Marchi di fabbrica**

ENERGY STAR è un marchio depositato negli Stati Uniti dell'Agenzia EPA (Environmental Protection Agency) americana.

Microsoft e Windows sono marchi registrati di Microsoft Corporation.

#### **Norme e conformità**

**Numero di modello normativo:** ai fini delle certificazioni di conformità normativa e di identificazione, al prodotto è stato assegnato un numero di modello normativo. Il numero di modello normativo per questo prodotto è FCLSD-1001. Non confondere questo numero con il nome commerciale (scanner con alimentazione a foglio HP Scanjet Professional 3000) o con il numero di prodotto L2723A). Informazioni aggiuntive sulla conformità normativa dello scanner sono disponibili nel file regulatory\_supplement.pdf sul CD fornito con il prodotto.

#### **Smaltimento di apparecchiature da rottamare da parte di privati nell'Unione Europea**

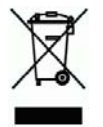

Questo simbolo che appare sul prodotto o sulla confezione indica che il prodotto non deve essere smaltito assieme agli altri rifiuti domestici. Gli utenti devono provvedere allo smaltimento delle apparecchiature da rottamare portandole al luogo di raccolta indicato per il riciclaggio delle apparecchiature elettriche ed elettroniche. La raccolta e il riciclaggio separati delle apparecchiature da rottamare in fase di smaltimento favoriscono la conservazione delle risorse naturali e garantiscono che tali apparecchiature vengano rottamate nel rispetto dell'ambiente e della tutela della salute. Per ulteriori informazioni sui punti di raccolta delle apparecchiature da rottamare, contattare il proprio comune di residenza, il servizio di smaltimento dei rifiuti locale o il negozio presso il quale è stato acquistato il prodotto.

# **Sommario**

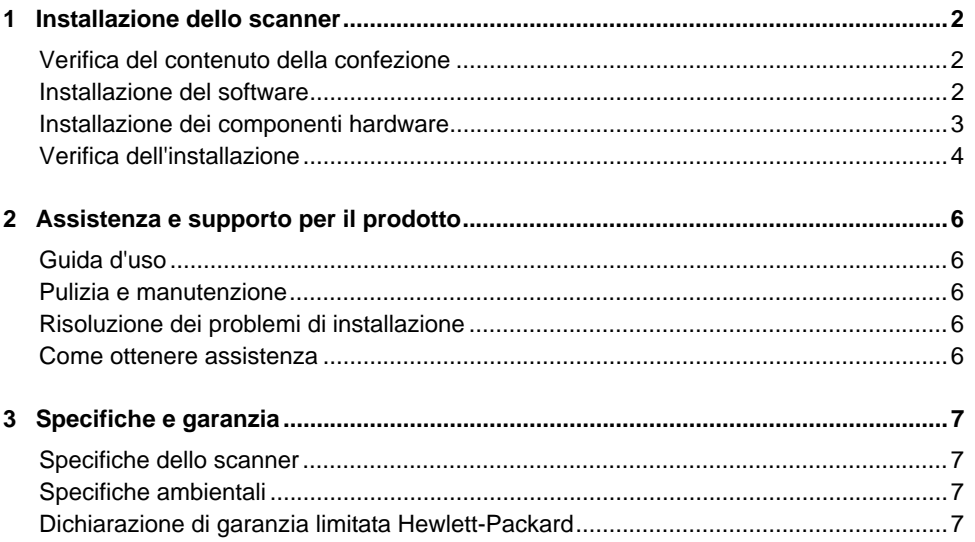

## **1 Installazione dello scanner**

Per installare lo scanner, fare quanto segue:

## **Verifica del contenuto della confezione**

鬯

Disimballare l'hardware dello scanner. Rimuovere completamente il nastro d'imballaggio.

**NOTA:** Il contenuto della confezione, incluso il numero dei CD del software di scansione, può variare in base al paese o alla regione.

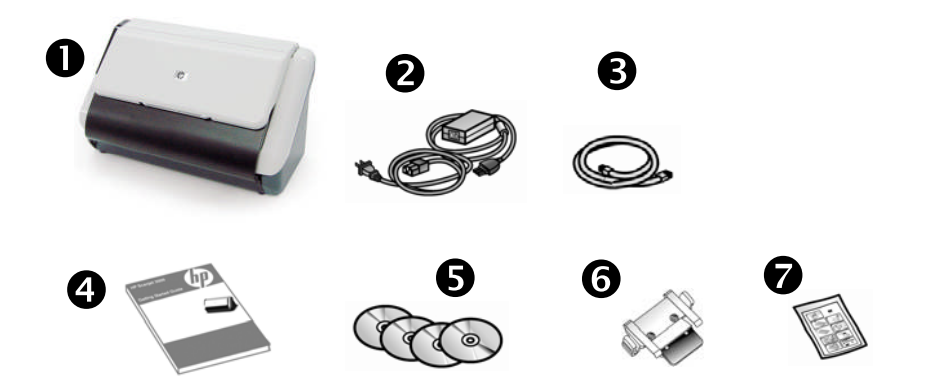

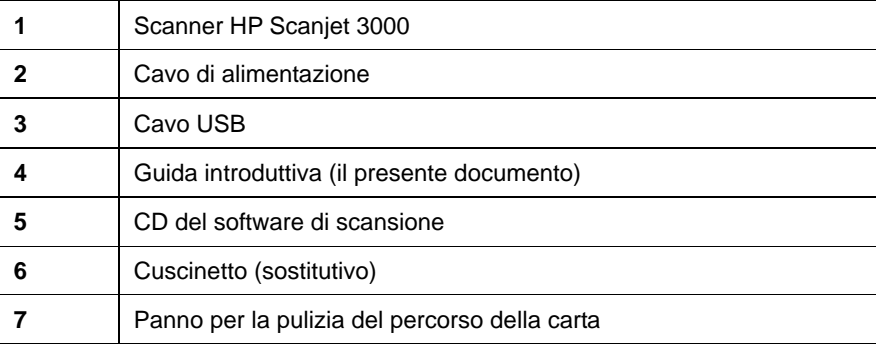

### **Installazione del software**

**ATTENZIONE:** Non collegare il cavo USB fino a quando non verrà Δ richiesto durante l'installazione del software.

- 1. Decidere quale software si desidera installare.
	- Se si prevede di utilizzare lo scanner con il software di scansione e gestione dei documenti già utilizzato, è sufficiente installare il driver di HP Scaniet.
	- Se non si dispone già di un software di scansione e gestione dei documenti, è possibile utilizzare il software fornito con lo scanner. Leggere le descrizioni del software visualizzate sullo schermo durante l'installazione per stabilire quale software si desidera installare. (Il software e il numero di CD forniti con lo scanner può variare in base al paese o all'area geografica).
- 2. Inserire il CD del software di HP Scanjet nell'unità CD-ROM del computer. Attendere che venga visualizzata la finestra di dialogo per l'installazione.
- 3. Fare clic su **Installa il software**, quindi seguire le istruzioni visualizzate sullo schermo.

### **Installazione dei componenti hardware**

Completare le attività seguenti per installare i componenti hardware dello scanner e prepararlo per l'utilizzo.

#### **Collegamento del cavo di alimentazione**

Quando l'alimentatore funziona correttamente, il relativo LED verde è acceso.

- 1. Collegare l'alimentatore al cavo di alimentazione e quindi inserire quest'ultimo in una presa di corrente o in uno stabilizzatore.
- 2. Controllare che il LED verde dell'alimentatore sia acceso.

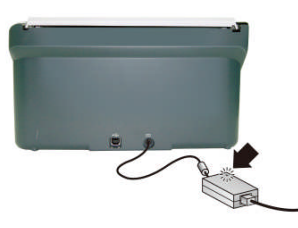

3. Se il LED verde è acceso, inserire il cavo di alimentazione nella parte posteriore dello scanner.

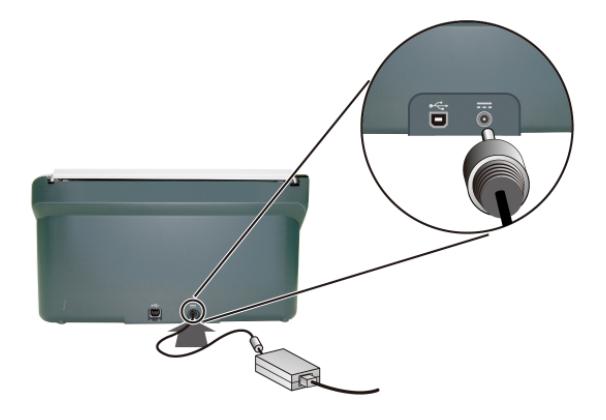

#### **Collegamento del cavo USB**

 $\wedge$ **ATTENZIONE:** Prima di collegare lo scanner al computer tramite il cavo USB, installare il software di scansione HP. Vedere "Installazione del software" a pagina 2.

Per collegare lo scanner al computer, utilizzare il cavo USB fornito con lo scanner. Collegare l'estremità quadrata del cavo allo scanner e quella rettangolare al computer.

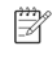

**NOTA:** HP consiglia di utilizzare una porta USB sul retro del computer per ottenere un collegamento più affidabile allo scanner.

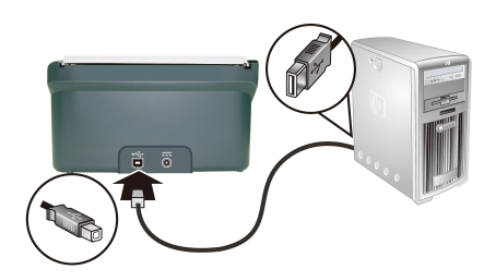

#### **Verifica dell'installazione**

**ATTENZIONE:** prima di inserire una pagina nell'alimentatore documenti, Δ verificare che sulla pagina non sia presente colla fresca, correttore fresco o altre sostanze che potrebbero penetrare all'interno dello scanner.

Verificare altresì che la pagina non presenti grinze, arricciamenti, fermagli, punti metallici o altro materiale annesso. I fogli non devono essere attaccati tra loro.

essere a faccia in giù con la parte superiore rivolta verso il basso. **1.** Posizionare una singola pagina nell'alimentatore documenti. La pagina deve

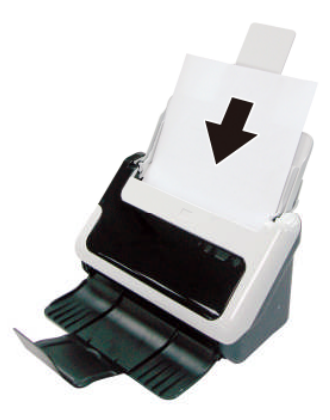

- **2.** Regolare le guide della carta nell'alimentatore di documenti in maniera tale che tocchino la pagina su entrambi i lati. Verificare che la pagina sia allineata e che le guide siano posizionate ai bordi della pagina.
- **3.** Avviare la scansione.
	- Se è stato installato il driver dello scanner HP Scanjet, premere il pulsante **Scansione**. La pagina viene alimentata nello scanner. Verrà visualizzata la Finestra di stato scansione sullo schermo del computer e l'immagine acquisita verrà salvata nel percorso predefinito oppure nel percorso specificato dall'utente. Se la Finestra di stato scansione non viene visualizzata sullo schermo, vedere la Guida d'uso dello scanner per risolvere eventuali problemi di installazione.
	- Eseguire la scansione dall'applicazione software che si intende utilizzare. Se il processo di scansione non presenta problemi per l'applicazione, l'installazione del software viene completata. Se invece presenta problemi, consultare la Guida software per l'applicazione.

# **2 Assistenza e supporto per il prodotto**

In questa sezione vengono descritte le opzioni per l'assistenza ai prodotti.

### **Guida d'uso**

La Guida d'uso dello scanner è la principale fonte di informazioni sullo scanner. Fornisce informazioni sull'uso, sulla manutenzione e sulla risoluzione dei problemi dello scanner.

Per aprire la Guida d'uso, fare clic su **Start**, selezionare **Programmi** o **Tutti i programmi**, **HP**, **Scanjet**, **3000** e infine fare clic su **Guida d'uso**.

Se il software non è ancora installato, inserire il CD di HP e fare clic sul pulsante **Visualizza o stampa guide**.

#### **Pulizia e manutenzione**

La pulizia periodica dello scanner garantisce scansioni di altissima qualità. Il tempo da dedicare alla cura e manutenzione dello scanner dipende da vari fattori, come la frequenza di utilizzo e l'ambiente. La pulizia ordinaria va eseguita in base alla necessità.

Per istruzioni dettagliate sulla manutenzione dello scanner, consultare la Guida d'uso dello scanner.

#### **Risoluzione dei problemi di installazione**

Per risolvere eventuali problemi di installazione, vedere la Guida d'uso dello scanner.

#### **Come ottenere assistenza**

Per informazioni dettagliate sui tipi di assistenza HP, vedere la Guida d'uso dello scanner o visitare il sito Web all'indirizzo **www.hp.com/support**.

## **3 Specifiche e garanzia**

Questa sezione contiene le informazioni sulle garanzie e le specifiche relative allo scanner.

## **Specifiche dello scanner**

Per informazioni dettagliate sulle specifiche della carta e dello scanner, vedere la Guida d'uso dello scanner.

### **Specifiche ambientali**

Per informazioni sulle specifiche ambientali, vedere la Guida d'uso dello scanner.

## **Dichiarazione di garanzia limitata Hewlett-Packard**

#### **Scanner HP Scanjet 3000**

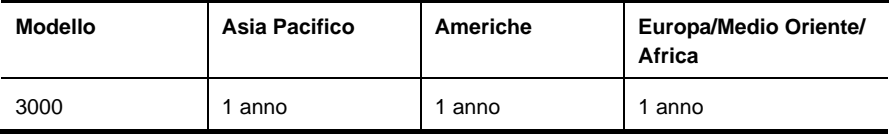

1. HP garantisce all'acquirente e all'utente finale che l'hardware, gli accessori e i materiali di consumo HP sono esenti da difetti di materiale e manodopera dalla data di acquisto per il periodo suindicato. Qualora HP riceva notifica di tali difetti durante il periodo di garanzia, a propria discrezione, potrà riparare o sostituire i prodotti dimostratisi difettosi. I prodotti sostitutivi potranno essere nuovi o equivalenti per prestazioni a quelli nuovi.

2. HP garantisce all'acquirente che il funzionamento del software HP dopo la data di acquisto, per il periodo suindicato, non sarà pregiudicato a causa di difetti di materiali o manodopera purché il software venga installato e usato correttamente. Qualora HP riceva notifica di tali difetti durante il periodo di garanzia, sostituirà il software che, a causa di tali difetti, non è in grado di eseguire le istruzioni di programmazione.

3. HP non garantisce che il funzionamento dei prodotti HP sarà ininterrotto o esente da errori. Qualora HP non sia in grado, entro un lasso di tempo ragionevole, di riparare o sostituire un prodotto riportandolo alle condizioni garantite, l'acquirente avrà diritto al rimborso del prezzo di acquisto dietro restituzione del prodotto.

4. I prodotti HP possono contenere parti ricostruite equivalenti per prestazioni a quelle nuove o utilizzate accidentalmente.

5. La garanzia non è applicabile in caso di difetti derivanti da (a) manutenzione o calibrazione improprie o inadeguate, (b) software, interfacce, componenti o materiali di consumo non HP, (c) modifiche o diversa destinazione d'uso non autorizzate, (d) utilizzo non conforme alle specifiche ambientali pubblicate o (e) preparazione o manutenzione inadeguate del sito.

6. NEI LIMITI CONSENTITI DALLE LEGGI VIGENTI, LE SUINDICATE CONDIZIONI DI GARANZIA SONO ESCLUSIVE E NESSUN ALTRO TERMINE, SCRITTO O VERBALE, SARÀ TENUTO IN CONSIDERAZIONE COME ESPLICITO O IMPLICITO. IN PARTICOLARE, HP NON RICONOSCE ALCUNA GARANZIA O CONDIZIONE DI COMMERCIABILITÀ, QUALITÀ E IDONEITÀ A SCOPI PARTICOLARI. Alcuni paesi/regioni, stati o province non ammettono i limiti alla durata delle garanzie implicite e pertanto le limitazioni e le esclusioni summenzionate potrebbero non essere valide. Questa garanzia riconosce diritti legali specifici cui possono aggiungersi altri diritti, che variano da paese/regione a paese/regione, da stato a stato o da provincia a provincia.

7. La garanzia limitata HP è valida in tutti i paesi/regioni o località in cui HP fornisce assistenza per questo prodotto e lo commercializza. Il livello dell'assistenza in garanzia può variare in base alle norme locali. HP si impegna a non modificare la forma, la destinazione o il funzionamento del prodotto per adattarlo a paesi/regioni per i quali non è mai stato designato in funzione di leggi o normative.

8. NEI LIMITI CONSENTITI DALLE LEGGI VIGENTI, LE FORME DI RISARCIMENTO STABILITE IN QUESTA GARANZIA COSTITUISCONO LE UNICHE ED ESCLUSIVE POSSIBILITÀ DI RISARCIMENTO. SALVO QUANTO SUMMENZIONATO, IN NESSUN CASO HP O I SUOI FORNITORI SARANNO RITENUTI RESPONSABILI DI PERDITE DI DATI O DI DANNI DIRETTI, SPECIALI, ACCIDENTALI, CONSEGUENTI (INCLUSE LE PERDITE DI DATI O PROFITTI) O DI DANNI DERIVANTI DA CONTRATTO, DOLO O ALTRO. Alcuni paesi/regioni, stati o province non ammettono l'esclusione di o le limitazioni sui danni accidentali o conseguenti e pertanto le suindicate limitazioni o esclusioni potrebbero non essere valide.

9. LE CONDIZIONI DI GARANZIA CONTENUTE IN QUESTO CERTIFICATO, SALVO NEI LIMITI CONSENTITI DALLE LEGGI VIGENTI, NON ESCLUDONO, LIMITANO O MODIFICANO, MA INTEGRANO, I DIRITTI DI LEGGE APPLICABILI ALLA VENDITA DI QUESTO PRODOTTO ALL'ACQUIRENTE E UTENTE FINALE.